## Input: Loading Data

## Loading a Single File from Disk

## Input type: Disk

To load a single 2D image, a 3D volume, or 4D multivolume into Analyze:

Open Input/Output.

Navigate to the data [1] and select the data set you want to load [2]. See table at beginning of this chapter for supported file formats.

Note that the data will be displayed. [3]

Click Load Volume [4] to load the data. The selected data set will be loaded into Analyze 15.0.

Click Exit [5] to close Input/Output.

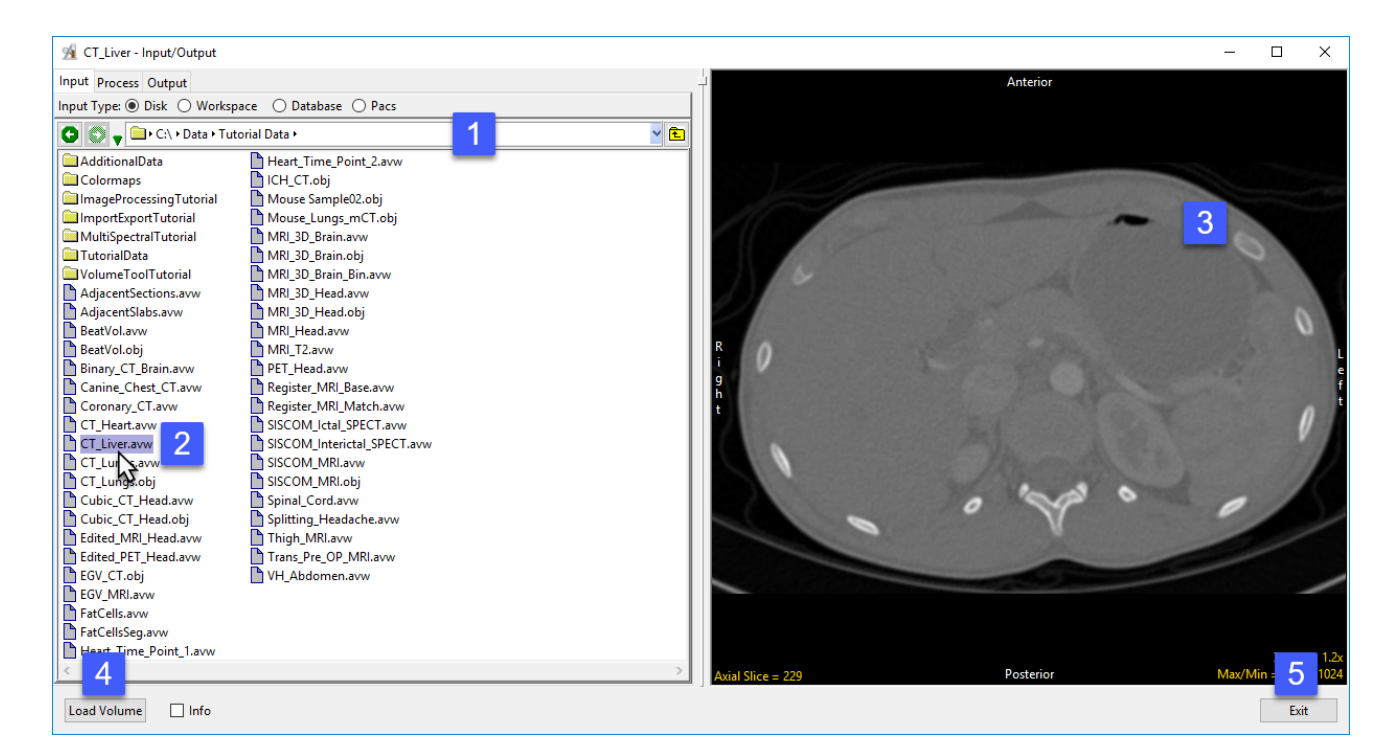